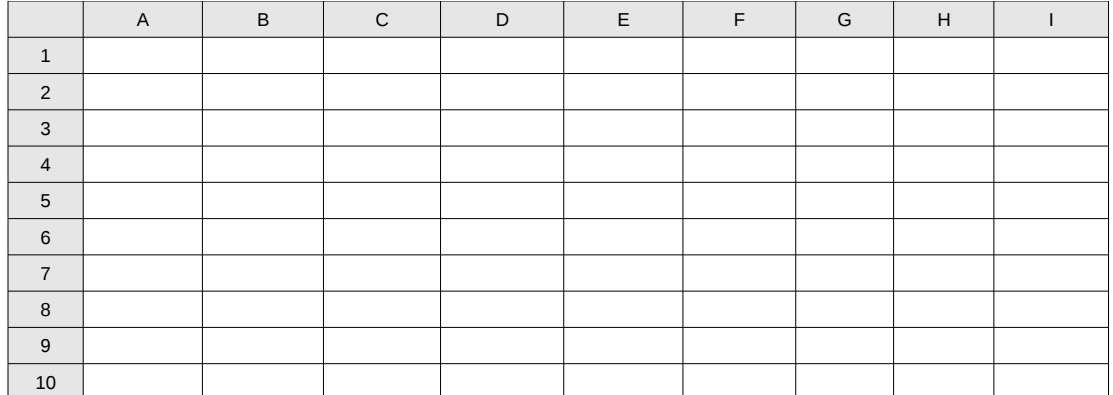

 *Figura 1-8: Struttura di una tabella di un foglio elettronico.*

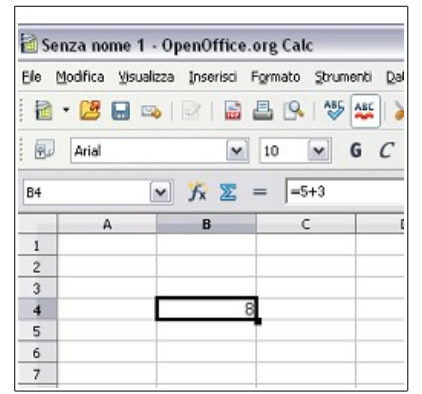

*Figura 2-8: Valutazione di una espressione aritmetica da parte di Calc*

|    | А                                  | B |
|----|------------------------------------|---|
|    | 10                                 |   |
| Ż. |                                    |   |
|    | $\frac{20}{30}$<br>$\frac{40}{50}$ |   |
|    |                                    |   |
| 5  |                                    |   |
|    | m                                  |   |

*Figura 3-8: Selezione di una cella*

| $f_{\mathbf{x}} \nightharpoonup \Sigma$<br>D18<br>×. |    |    |           |              |           |  |
|------------------------------------------------------|----|----|-----------|--------------|-----------|--|
|                                                      | А  | R. | $\subset$ | Đ            | F         |  |
| $\mathbf{1}$                                         | 23 | 12 |           | 5 lunedì     | gennaio   |  |
| $\overline{2}$                                       | 23 | 13 |           | 10 martedì   | febbraio  |  |
| 3                                                    | 23 | 14 |           | 15 mercoledì | marzo     |  |
| $\overline{4}$                                       | 23 | 15 |           | 20 giovedì   | aprile    |  |
| 5                                                    | 23 | 16 |           | 25 venerdì   | maggio    |  |
| 6                                                    | 23 | 17 |           | 30 sabato    | giugno    |  |
| $\overline{7}$                                       | 23 | 18 |           | 35 domenica  | luglio    |  |
| 8                                                    | 23 | 19 |           | 40 lunedì    | agosto    |  |
| 9                                                    | 23 | 20 |           | 45 martedì   | settembre |  |
| 10                                                   | 23 | 21 |           | 50 mercoledì | ottobre   |  |
| 11                                                   | 23 | 22 |           | 55 giovedì   | novembre  |  |
| 12                                                   | 23 | 23 |           | 60 venerdì   | dicembre  |  |
| 13                                                   | 23 | 24 |           | 65 sabato    | gennaio   |  |
| 14                                                   | 23 | 25 |           | 70 domenica  | febbraio  |  |
| 15                                                   | 23 | 26 |           | 75 lunedì    | marzo     |  |
| 16                                                   | 23 | 27 | 80        |              | aprile    |  |
| 17                                                   |    |    | 85        |              | maggio    |  |

*Figura 4-8: esempi di successioni generate su CALC*

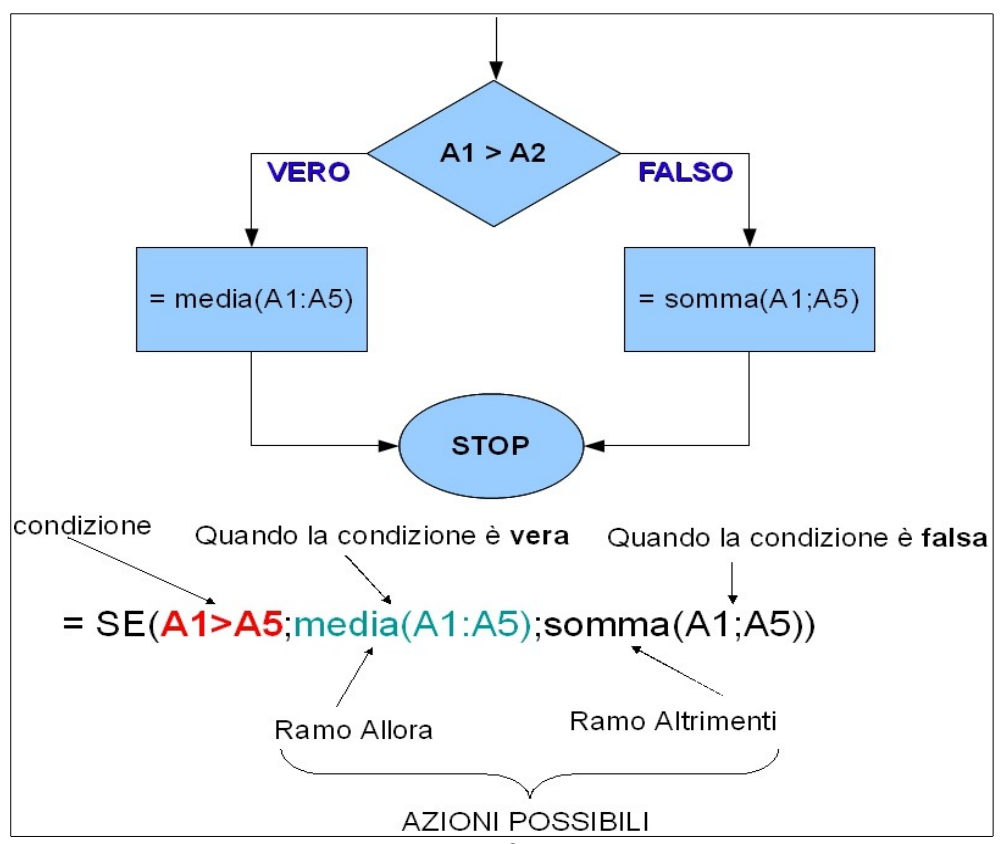

*Figura 5-8: Schema esplicativo della funzione SE.*

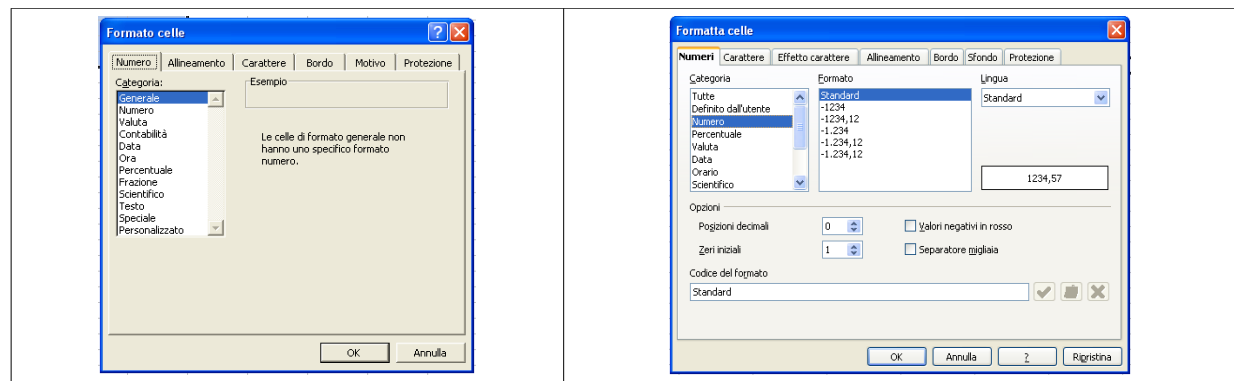

*Figura 6-8: Maschere per l'impostazione del tipo di valore contenuto nelle celle (quella di Excel a sinistra e quella di Calc a destra).*

|                | Microsoft Excel - Cartel1                                              |            |               |             |    |  |  |  |
|----------------|------------------------------------------------------------------------|------------|---------------|-------------|----|--|--|--|
|                | 图 File Modifica Visualizza Inserisci Formato Strumenti Dati Finestra ? |            |               |             |    |  |  |  |
|                | Arial                                                                  |            |               |             |    |  |  |  |
|                | Α9<br>Ξ                                                                |            |               |             |    |  |  |  |
|                | A                                                                      | R.         | С             | D.          | F. |  |  |  |
|                | Prezzo Prestazioni/Pazienti                                            | Gino Rossi | Mario Bianchi | Franco Neri |    |  |  |  |
| $\overline{2}$ | Prezzo prestazione n°1                                                 | € 15,00    | €24,00        | € 30,00     |    |  |  |  |
| 3              | Prezzo prestazione nº2                                                 | € 20.00    | € 10.00       | € 30.00     |    |  |  |  |
| 4              | Prezzo prestazione nº3                                                 | € 15.00    | €24,00        | € 30,00     |    |  |  |  |
| 5              | Prezzo prestazione nº4<br>€ 20,00<br>€ 10.00<br>€ 40.00                |            |               |             |    |  |  |  |
| 6              | Prezzo prestazione n°5                                                 | € 10,00    |               | € 40,00     |    |  |  |  |
| 7              | Prezzo prestazione nº6                                                 | € 10.00    |               | € 40.00     |    |  |  |  |
| 8              | Prezzo prestazione nº7                                                 | € 10,00    |               | € 40.00     |    |  |  |  |
| 9              |                                                                        |            |               |             |    |  |  |  |
| 10             |                                                                        |            |               |             |    |  |  |  |
|                |                                                                        |            |               |             |    |  |  |  |

*Figura 7-8: Esempio di tabella di Excel.*

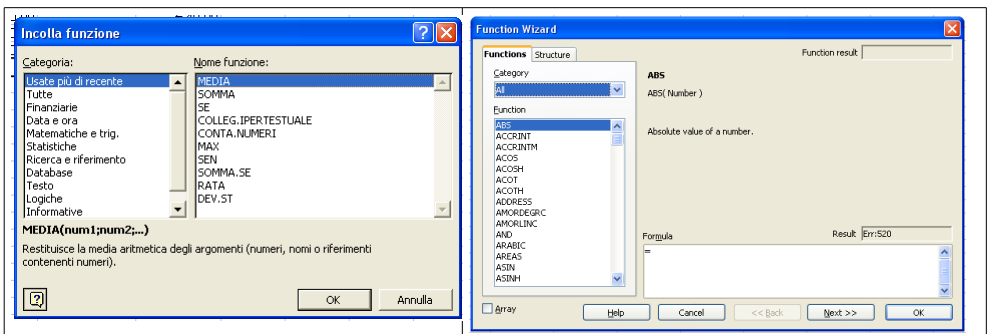

*Figura 8-8: Maschere di Excel e Calc per l'impostazione delle formule.*

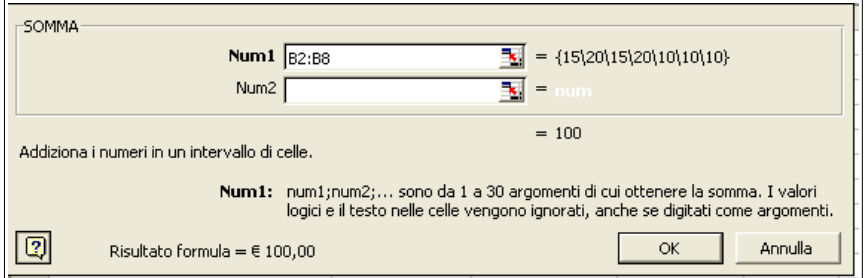

*Figura 9-8: Maschere di Excel per la selezione delle celle usate come parametri di una formula.*

|                | Microsoft Excel - Cartel1                                                                                                    |                           |                                   |             |   |  |  |
|----------------|----------------------------------------------------------------------------------------------------|---------------------------|-----------------------------------|-------------|---|--|--|
|                | 图 File Modifica Visualizza Inserisci Formato Strumenti Dati Finestra ?                                                                                                    |                           |                                   |             |   |  |  |
|                | $\mathbf{F} = \mathbf{F} \mathbf{F} \mathbf$<br>Arial |                           |                                   |             |   |  |  |
|                | $\mathbf{X} \times \mathbf{Y} =$ = SOMMA(C2:C8)<br><b>SOMMA</b>                                                                                                    |                           |                                   |             |   |  |  |
| C2:C8          |                                                                                                    |                           |                                   |             | Ŧ |  |  |
|                | Prezzo Prestazioni/Pazienti                                                                                                    | Gino Rossi                | Mario Bianchi                     | Franco Neri |   |  |  |
| 2              | Prezzo prestazione nº1                                                                                                    | € 15.00                   | € 24.00"                          | € 30.00     |   |  |  |
| 3              | Prezzo prestazione nº2                                                                                                    | $∈ 20.00$ <sup>[1</sup> ] | $\epsilon$ 10.00                  | € 30.00     |   |  |  |
| $\overline{4}$ | Prezzo prestazione nº3                                                                                                    | € 15,00                   | $\in$ 24,00                       | € 30.00     |   |  |  |
| 5              | Prezzo prestazione nº4                                                                                                    | $€20.00$ .                | € 10.00 <sup><math>"</math></sup> | €40.00      |   |  |  |
| 6              | Prezzo prestazione n°5                                                                                                    | € 10.00                   |                                   | € 40,00     |   |  |  |
| 7              | Prezzo prestazione nº6                                                                                                    | € 10,00                   |                                   | € 40,00     |   |  |  |
| 8              | Prezzo prestazione nº7                                                                                                    | € 10,00                   |                                   | € 40.00     |   |  |  |
| $\frac{9}{10}$ |                                                                                                    |                           | €100,00 MMA(C2:C8)                |             |   |  |  |
|                |                                                                                                    |                           |                                   |             |   |  |  |

*Figura 10-8: Selezione grafica delle celle usate come parametri di una formula in Excel.*

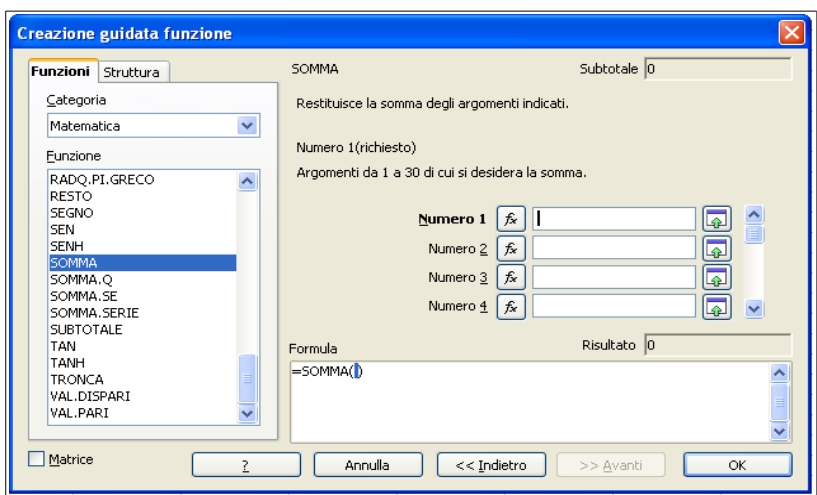

*Figura 11-8: Maschera per l'impostazione delle formule nella fase d'inserimento dell'intervallo di celle.*

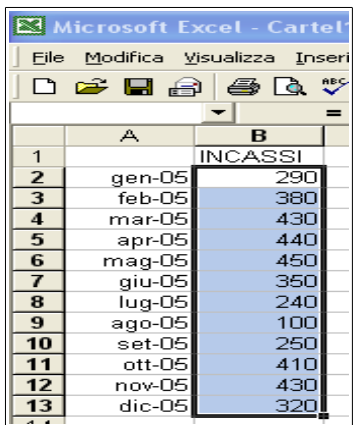

*Figura 12-8: Esempio di foglio elettronico contenente gli incassi di ogni anno di un'azienda.*

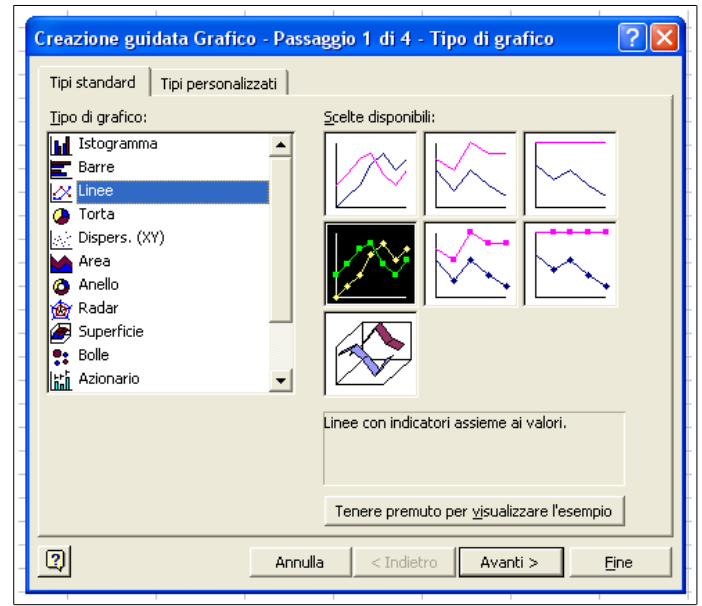

*Figura 13-8: Maschera per impostare i grafici con Excel, prima fase di generazione.*

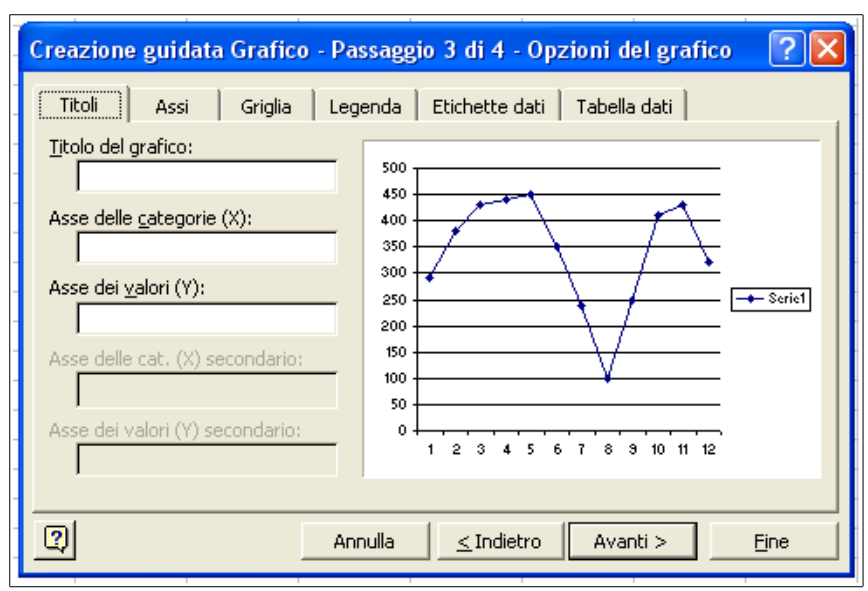

*Figura 14-8: Maschera per impostare con Excel i grafici, terza fase di generazione.*

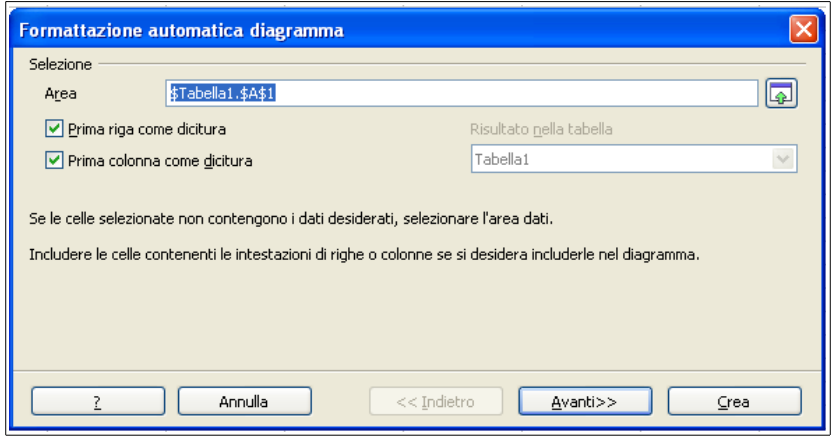

*Figura 15-8: Maschera per impostare i grafici con Calc, prima fase.*

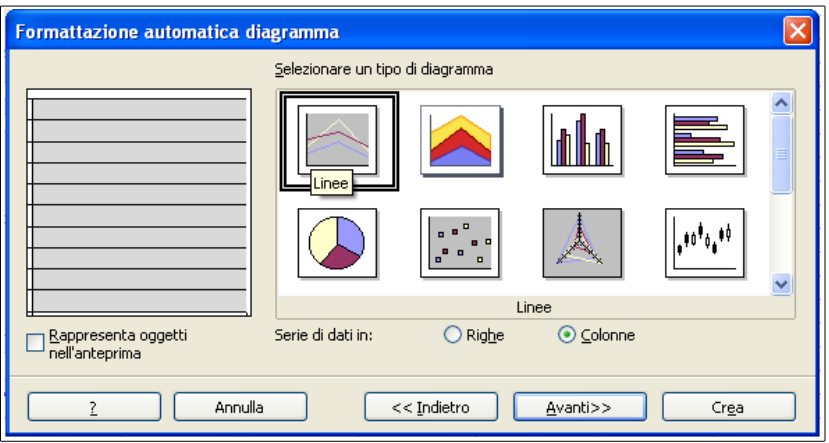

*Figura 16-8: Maschera per impostare i grafici con Calc, seconda fase.*

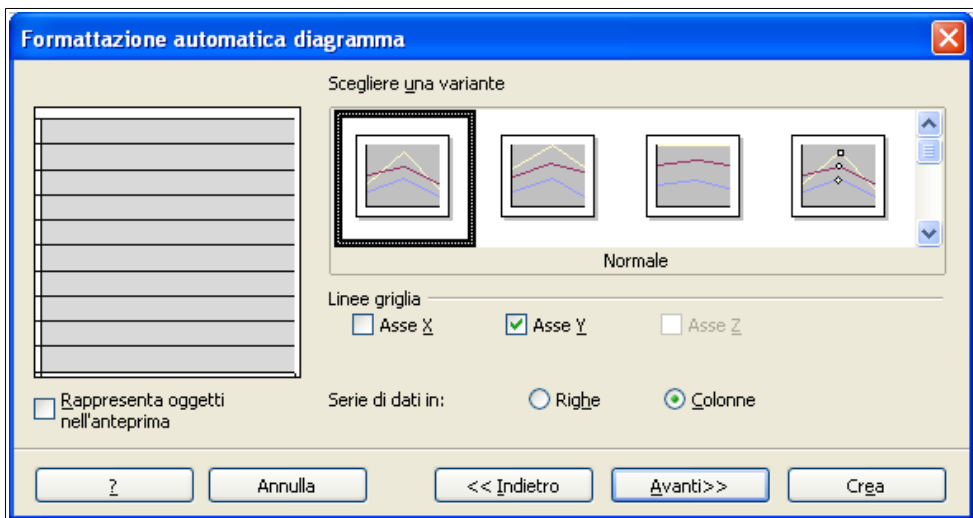

*Figura 17-8: Maschera per impostare i grafici con Calc, terza fase.*

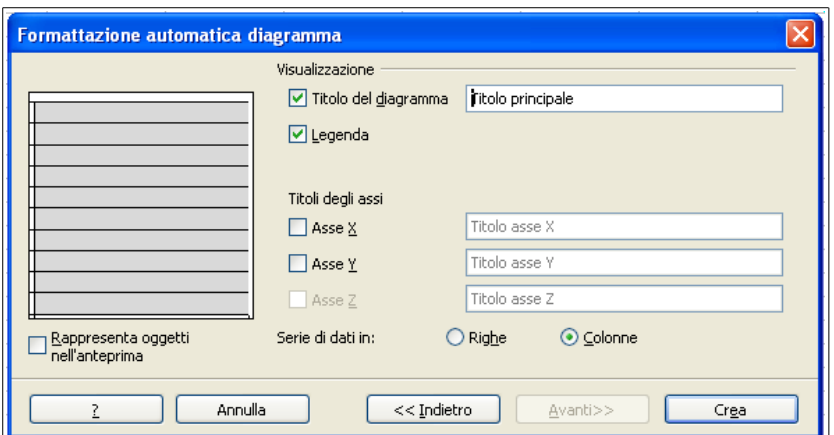

*Figura 18-8: Maschera per impostare i grafici con Calc, ultima fase.*

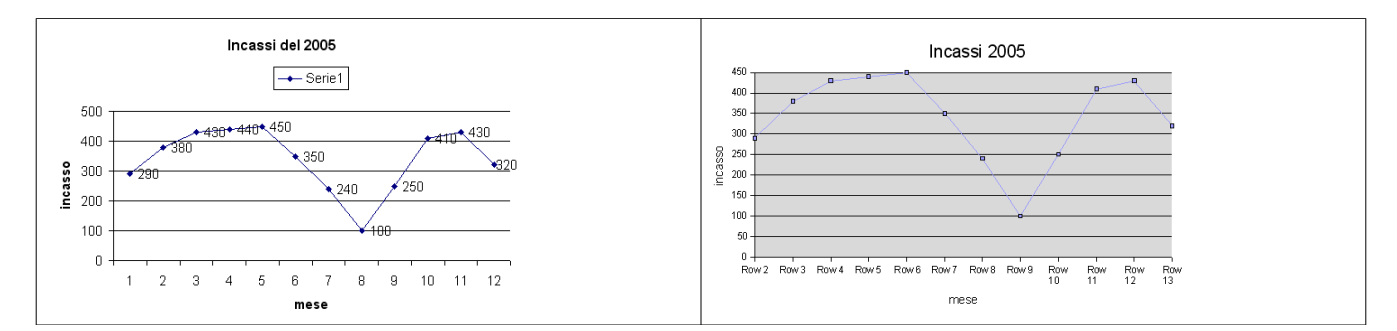

*Figura 19-8: Grafici prodotti sui medesimi dati da Excel (a sinistra) e da Calc (a destra).*

| A               |              | B          | C              | D         |  |
|-----------------|--------------|------------|----------------|-----------|--|
| 1               | automobile   | marca      | quantità       | magazzino |  |
| $\overline{2}$  | uno          | fiat       | 30             | bologna   |  |
| 3               | punto        | fiat       | 45             | bologna   |  |
| $\overline{4}$  | polo         | volkswagen | 23             | bologna   |  |
| 5               | golf         | volkswagen | 35             | bologna   |  |
| 6               | lupo         | volkswagen | 18             | bologna   |  |
| $\overline{1}$  | ٧            | lancia     | 46             | bologna   |  |
| 8               | Zafira       | Opel       | 33             | bologna   |  |
| 9               | Fiesta       | Ford       | 21             | bologna   |  |
| 10              | uno          | fiat       | 55             | firenze   |  |
| 11              | punto        | fiat       | 22             | firenze   |  |
| 12              | polo         | volkswagen | 15             | firenze   |  |
| 13              | golf         | volkswagen | 19             | firenze   |  |
| $\overline{14}$ | lupo         | volkswagen | 23             | firenze   |  |
| $\overline{15}$ | Y            | lancia     | 39             | firenze   |  |
| 16              | Zafira       | Opel       | 91             | firenze   |  |
| 17              | Fiesta       | Ford       | 15             | firenze   |  |
| 18              | Mito         | Alfaromeo  | 23             | firenze   |  |
| 19              | <b>Brera</b> | Alfaromeo  | 18             | firenze   |  |
| 20              | uno          | fiat       | 55             | milano    |  |
| $\overline{21}$ | polo         | volkswagen | 51             | milano    |  |
| $\overline{22}$ | golf         | volkswagen | 33             | milano    |  |
| 23              | lupo         | volkswagen | 22             | milano    |  |
| $\overline{24}$ | Ÿ            | lancia     | 92             | milano    |  |
| $\overline{25}$ | Zafira       | Opel       | $\overline{2}$ | milano    |  |
| 26              | Fiesta       | Ford       | $\overline{7}$ | milano    |  |
| $\overline{27}$ | Mito         | Alfaromeo  | 48             | milano    |  |
| 28              | <b>Brera</b> | Alfaromeo  | 30             | milano    |  |
| 29              | Ÿ            | lancia     | 62             | torino    |  |
| 30              | Zafira       | Opel       | 26             | torino    |  |
| $\overline{31}$ | Fiesta       | Ford       | 24             | torino    |  |
| $\overline{32}$ | uno          | fiat       | 42             | torino    |  |
| 33              | punto        | fiat       | 36             | torino    |  |
| $\overline{34}$ | polo         | volkswagen | 63             | torino    |  |
| $\overline{35}$ | golf         | volkswagen | 93             | torino    |  |
| 36              | lupo         | volkswaαen | 5              | torino    |  |

*Figura 20-8: Tabella sui dati di automobili.*

| marca              | (Tutto)                             |                 |        |        |                    |
|--------------------|-------------------------------------|-----------------|--------|--------|--------------------|
|                    |                                     |                 |        |        |                    |
| Somma di quantità  | $maq$ azziono $\blacktriangleright$ |                 |        |        |                    |
| automobili         | bologna.                            | firenze         | milano | torino | Totale complessivo |
| Brera              |                                     | 16 <sub>1</sub> | 30     |        | 46                 |
| Fiesta             | 21                                  | 15              | 7      | 24     | 67                 |
| golf               | 35                                  | 19 <sub>1</sub> | 33     | 93     | 180                |
| lupo               | 18                                  | 23              | 22     | 5      | 68                 |
| Mito               |                                     | 23              | 48     |        | 71                 |
| polo               | 23                                  | 15              | 51     | 63     | 152                |
| punto              | 45                                  | 22              |        | 36     | 103                |
| uno                | 30                                  | 55              | 56     | 42     | 183                |
| v                  | 45                                  | 39              | 92     | 62     | 238                |
| Zafira             | 33                                  | 91              | 2      | 26     | 152                |
| Totale complessivo | 250                                 | 318             | 341    | 351    | 1260               |

*Figura 21-8: Esempio di tabella pivot.*

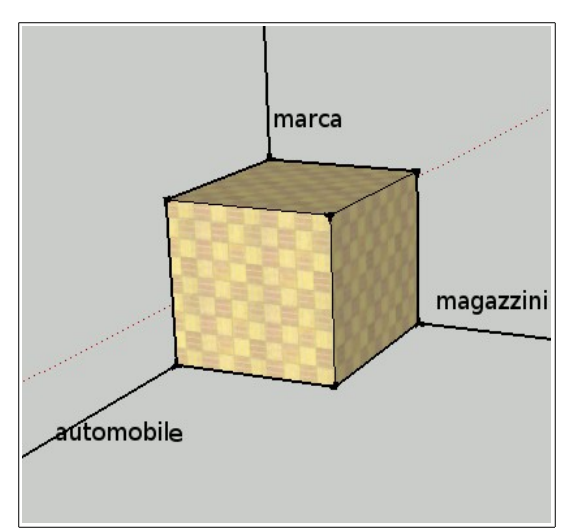

*Figura 22-8: Rappresentazione grafica di una tabella pivot.*

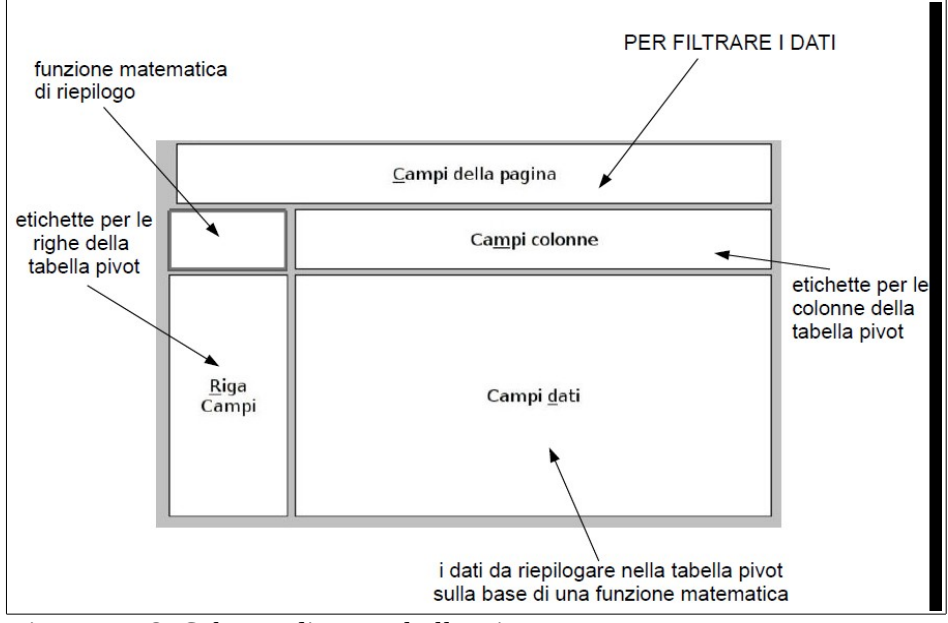

*Figura 23-8: Schema di una tabella Pivot.*

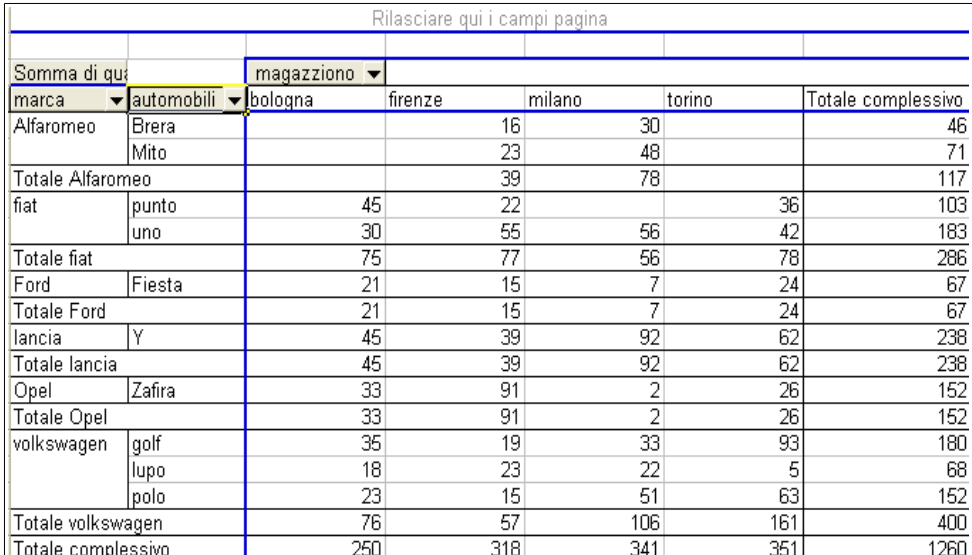

*Figura 24-8: Esempio di tabella pivot.*

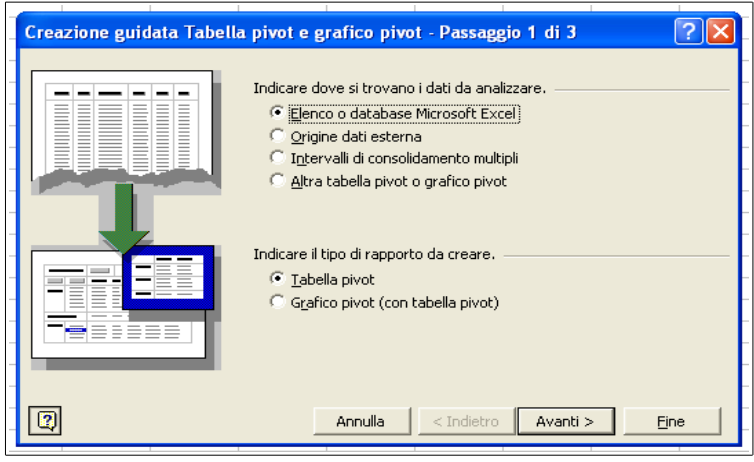

*Figura 25-8: Prima schermata per la creazione di una tabella pivot*

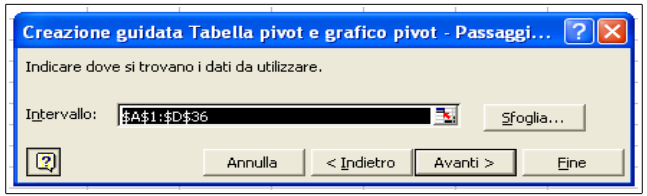

*Figura 26-8: Seconda schermata per la creazione di una tabella pivot*